# Mango64R3 10.4" LCD 포팅 가이드

<http://www.mangoboard.com/> http://cafe.naver.com/embeddedcrazyboys Crazy Embedded Laboratory

## Document History

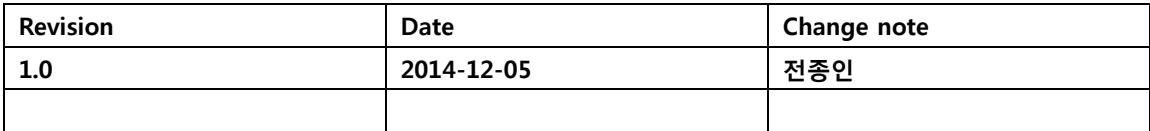

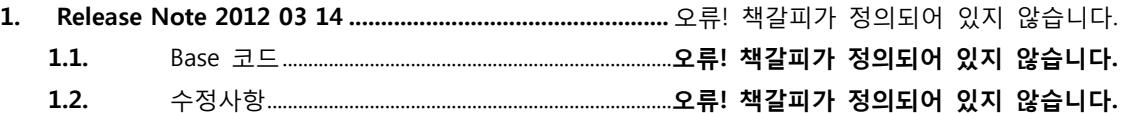

#### 1. 필요한 장비

- [Mango64R3 Main Board \[ S3C6410 EVB \]](http://www.mangoboard.com/sub2.html?ptype=view&prdcode=1309020001&catcode=121500&page=1&catcode=121500&grp=&brand=&orderby=&searchopt=&searchkey=)
- 10.4inch TFT LCD with Resistive Touch Screen ( 800x600 )
- LCD Expansion Board ( CR-LIF1-LSA40AT9001\_V1.0)
- AC/DC Adapter (5V/2A)
- 3pin Serial cable
- USB to RS232 Module
- 60P 15CM 0.5mm FFC Cable

#### 2. 베이스 소스

[http://crztech.iptime.org:8080/Release/mango64R3/linux/tutorials/auto\\_test/20141115/](http://crztech.iptime.org:8080/Release/mango64R3/linux/tutorials/auto_test/20141115/)

### 3. 커널 수정

#### 3.1. U-boot Write하기

<http://www.mangoboard.com/sub.html?ptype=view&idx=8108&page=1&code=Mango64R3&ii=3>

#### 3.2. Kernel 수정하기

Define을 CONFIG\_FB\_S3C\_LSA40AT9001 으로 합니다.

mango\_10\_4inch\_lsa40at9001.c 파일을 만듭니다.

#include <linux/wait.h> #include <linux/fb.h> #include <linux/delay.h> #include <linux/platform\_device.h>

#include <plat/regs-gpio.h> #include <plat/regs-lcd.h> #include "s3cfb.h" #define S3CFB\_HFP 64//8 /\* front porch \*/ #define S3CFB HSW 128 /\* hsync width \*/ #define S3CFB\_HBP 64//13 /\* back porch \*/ #define S3CFB\_VFP 16//5 /\* front porch \*/ #define S3CFB VSW  $1/1$  /\* vsync width  $\frac{x}{1}$ #define S3CFB VBP 14 /\* back porch \*/ #define S3CFB HRES 800 /\* horizon pixel x resolition \*/ #define S3CFB VRES 600 /\* line cnt v resolution \*/ #define S3CFB HRES VIRTUAL 800 /\* horizon pixel x resolition \*/ #define S3CFB VRES VIRTUAL 1200 /\* line cnt y resolution \*/ #define S3CFB\_HRES\_OSD 800 /\* horizon pixel x resolition \*/ #define S3CFB VRES OSD 600 /\* line cnt y resolution \*/ #define S3CFB VFRAME\_FREQ 60 /\* frame rate freq \*/ #define S3CFB\_PIXEL\_CLOCK (S3CFB\_VFRAME\_FREQ \* (S3CFB\_HFP + S3CFB\_HSW + S3CFB\_HBP + S3CFB\_HRES) \* (S3CFB\_VFP + S3CFB\_VSW + S3CFB\_VBP + S3CFB\_VRES)) static void s3cfb\_set\_fimd\_info(void) { s3cfb\_fimd.vidcon1 = S3C\_VIDCON1\_IHSYNC\_INVERT | S3C\_VIDCON1\_IVSYNC\_INVERT | S3C\_VIDCON1\_IVDEN\_NORMAL; s3cfb\_fimd.vidtcon0 = S3C\_VIDTCON0\_VBPD(S3CFB\_VBP - 1) | S3C\_VIDTCON0\_VFPD(S3CFB\_VFP - 1) | S3C\_VIDTCON0\_VSPW(S3CFB\_VSW - 1); s3cfb\_fimd.vidtcon1 = S3C\_VIDTCON1\_HBPD(S3CFB\_HBP - 1) | S3C\_VIDTCON1\_HFPD(S3CFB\_HFP - 1) | S3C\_VIDTCON1\_HSPW(S3CFB\_HSW - 1); s3cfb\_fimd.vidtcon2 = S3C\_VIDTCON2\_LINEVAL(S3CFB\_VRES - 1) | S3C\_VIDTCON2\_HOZVAL(S3CFB\_HRES - 1);

```
s3cfb_fimd.vidosd0a = S3C_VIDOSDxA_OSD_LTX_F(0) | S3C_VIDOSDxA_OSD_LTY_F(0);
        s3cfb_fimd.vidosd0b = S3C_VIDOSDxB_OSD_RBX_F(S3CFB_HRES - 1) |
S3C_VIDOSDxB_OSD_RBY_F(S3CFB_VRES - 1);
```

```
s3cfb_fimd.vidosd1a = S3C_VIDOSDxA_OSD_LTX_F(0) | S3C_VIDOSDxA_OSD_LTY_F(0);
        s3cfb_fimd.vidosd1b = S3C_VIDOSDxB_OSD_RBX_F(S3CFB_HRES_OSD - 1) | 
S3C_VIDOSDxB_OSD_RBY_F(S3CFB_VRES_OSD - 1);
```

```
s3cfb fimd.width = S3CFB HRES;
s3cfb_fimd.height = S3CFB_VRES;
s3cfb fimd.xres = S3CFB HRES;
s3cfb_fimd.yres = S3CFB_VRES;
```

```
#if defined(CONFIG_FB_S3C_VIRTUAL_SCREEN)
```
s3cfb\_fimd.xres\_virtual = S3CFB\_HRES\_VIRTUAL; s3cfb\_fimd.yres\_virtual = S3CFB\_VRES\_VIRTUAL;

#else

```
s3cfb fimd.xres virtual = S3CFB HRES;
s3cfb_fimd.yres_virtual = S3CFB_VRES;
```
#endif

```
s3cfb fimd.osd width = S3CFB HRES OSD;
s3cfb_fimd.osd_height = S3CFB_VRES_OSD;
s3cfb_fimd.osd_xres = S3CFB_HRES_OSD;
s3cfb fimd.osd yres = S3CFB VRES OSD;
```
s3cfb\_fimd.osd\_xres\_virtual = S3CFB\_HRES\_OSD; s3cfb\_fimd.osd\_yres\_virtual = S3CFB\_VRES\_OSD;

s3cfb\_fimd.pixclock = S3CFB\_PIXEL\_CLOCK;

s3cfb\_fimd.hsync\_len = S3CFB\_HSW; s3cfb\_fimd.vsync\_len = S3CFB\_VSW; s3cfb\_fimd.left\_margin = S3CFB\_HFP; s3cfb fimd.upper margin = S3CFB VFP; s3cfb\_fimd.right\_margin = S3CFB\_HBP; s3cfb\_fimd.lower\_margin = S3CFB\_VBP;

```
}
void s3cfb_init_hw(void)
{
          printk(KERN_INFO "LCD TYPE :: 7inch will be initialized\n");
          s3cfb_set_fimd_info();
          s3cfb_set_gpio();
}
```
"drivers/video/samsung/Makefile" 파일에 추가

obj-\$(CONFIG\_FB\_S3C\_LSA40AT9001) += mango\_10\_4inch\_lsa40at9001.o

"drivers/input/touchscreen/s3c-ts.c" 파일에 추가

```
/* Touchscreen default configuration */
struct s3c_ts_mach_info s3c_ts_default_cfg __initdata = {
              . delay = 10000,
              \cdot presc = 49,
               .oversampling_shift = 2,
#if defined(CONFIG_FB_S3C_FL500WVR)
              resol\_bit = 10#elif defined(CONFIG_FB_S3C_LTE480WV)
              resol bit = 12#elif defined(CONFIG_FB_S3C_LSA40AT9001 )
              resol\_bit = 12#endif
…
#if defined(CONFIG_FB_S3C_FL500WVR)
        static int pointercal[7]={-8, -5258, 67843504, -4626, 6, 53654464, 65536};
#elif defined(CONFIG_FB_S3C_LTE480WV)
        static int pointercal[7]={-11, -4732, 63903928, 5076, -17, -26328380, 65536};//org
#elif defined(CONFIG_FB_S3C_LSA40AT9001)
```
#### static int pointercal[7]={-11, -4732, 63903928, 5076, -17, -26328380, 65536};//org

추가 했다.

"drivers/video/Kconfig"

config FB\_S3C\_LSA40AT9001 bool "10.4 LCD LSA40AT9001" ---help--- TBA

\$ ./build\_kernel defconfig mango64r3\_7inch\_mrvl8787\_defconfig

\$ ./build\_kernel config

Device Drivers --->

Graphics support --->

<\*> Support for frame buffer devices --->

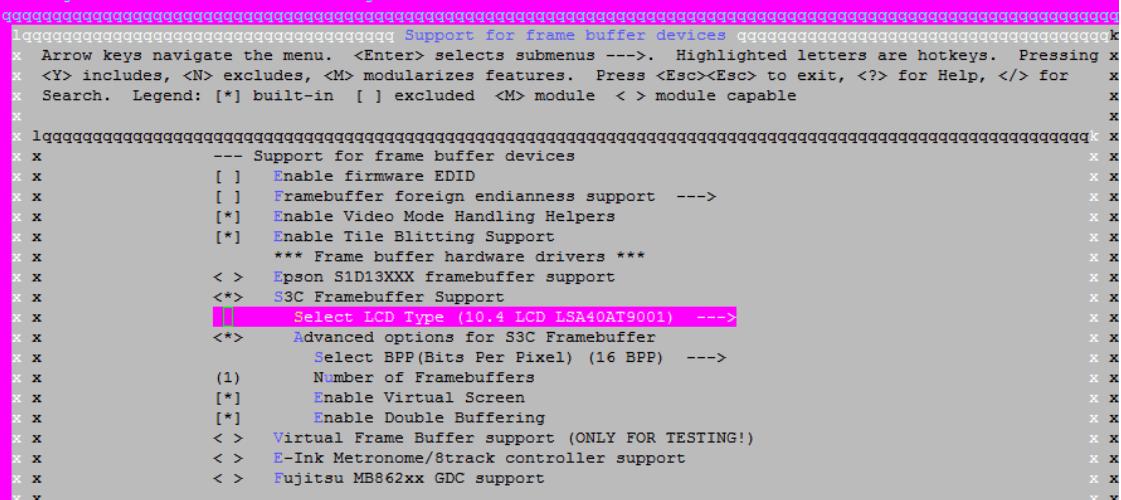

#### 3.3. Kernel 컴파일하기

\$ ./build\_kernel